## **Tech Tips**

Many password resets can be handled by the user without a call to DHIN's Service Desk. After three incorrect password entries, a user will be locked out of his or her DHIN account.

To reset a password, click on the link below the logon boxes and follow the prompts.

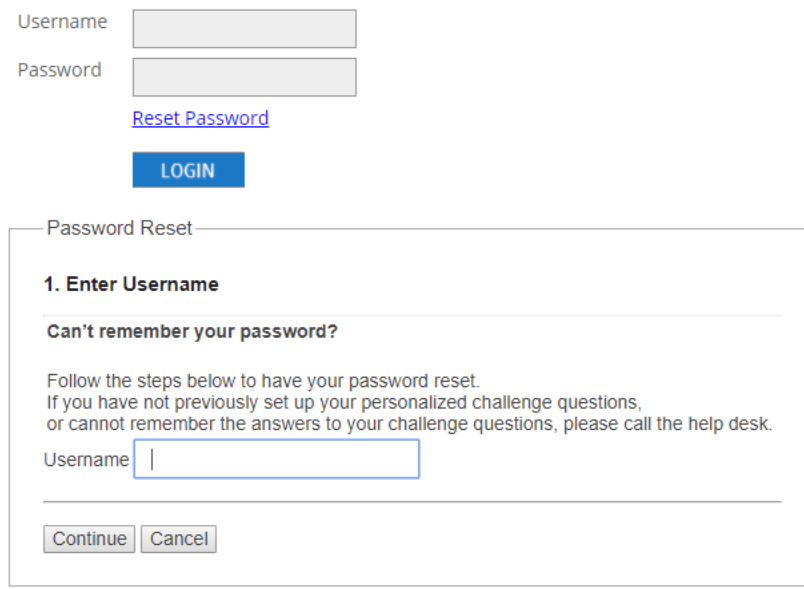

## (Note: Individual challenge questions may vary.)

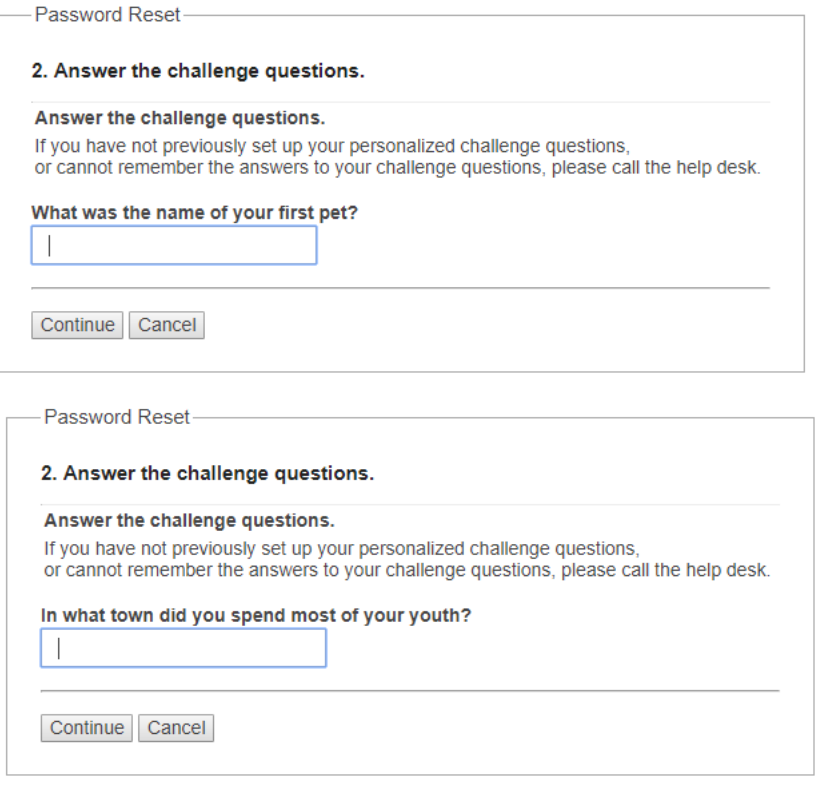

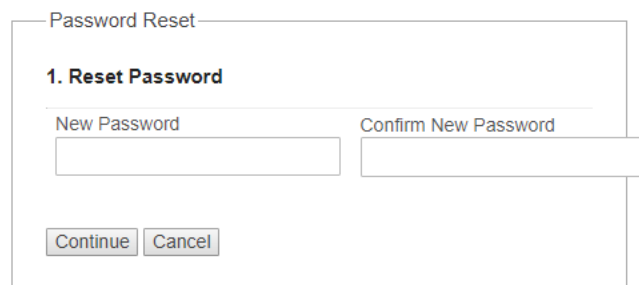

Enter the new password two times. Log on to the CHR with the new password.

*For answers to other commonly asked questions or technical problems, be sure to visit our [Tech Tips](http://www.dhin.org/tech-tips) page on the DHIN website, under Resources. Included are links to commonly viewed instructional videos, which may help you solve occasional Community Health Record challenges. As always, please feel free to call our Service Desk during business hours at (302) 480-1770.*